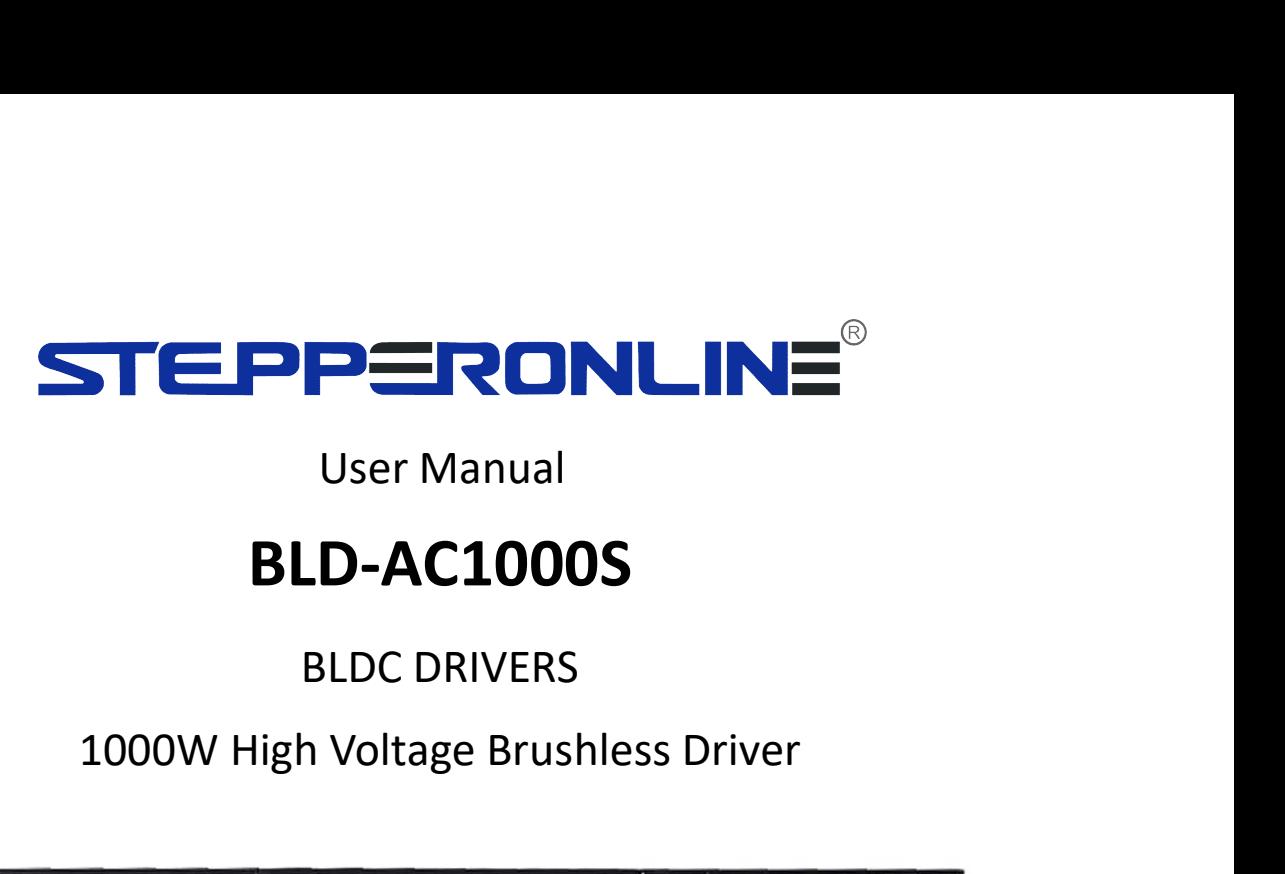

# User Manual

# BLD-AC1000S

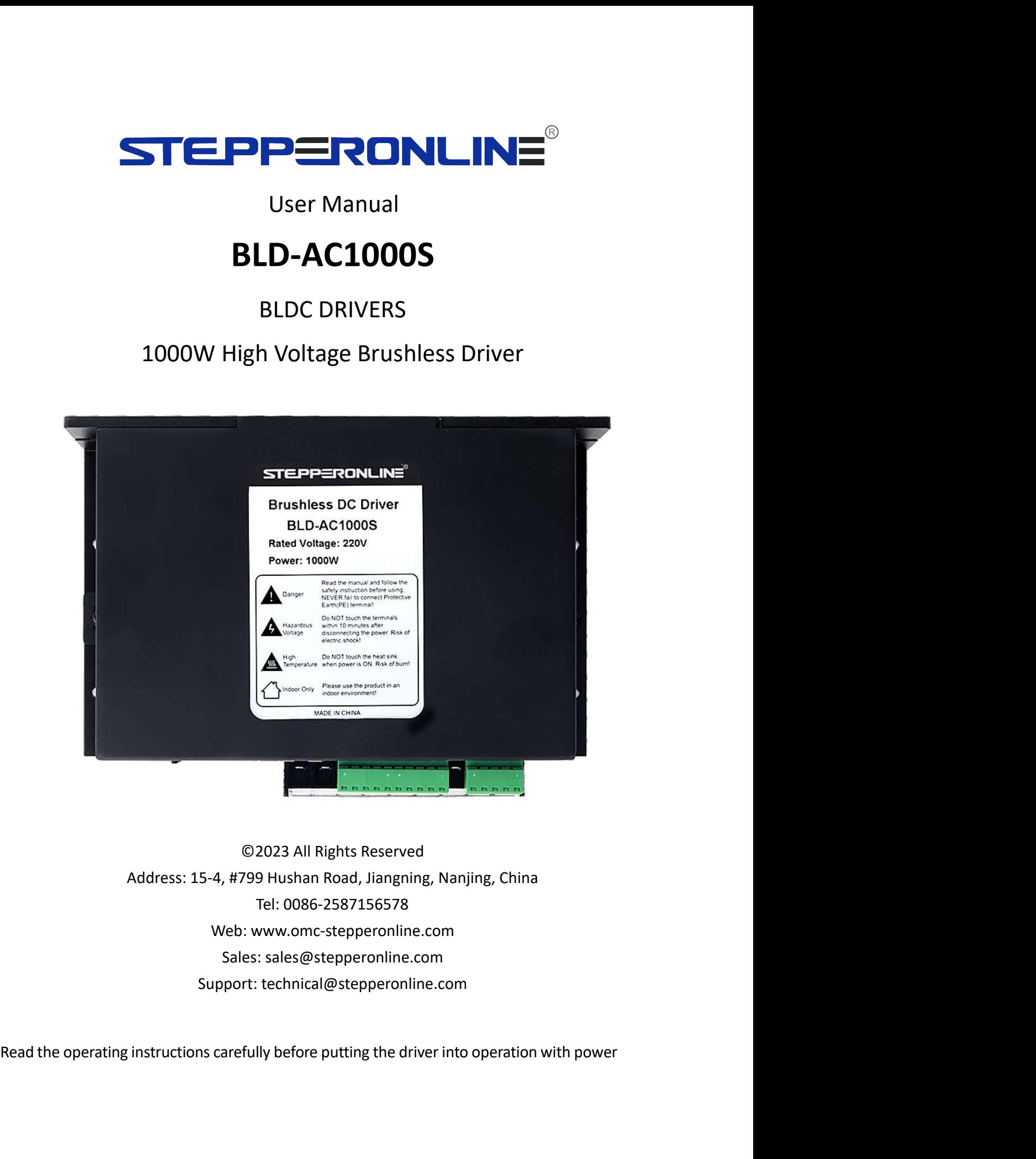

### **Summary**

BLD-AC1000S Brushless Driver<br>independence which is<br>DC motor with the power BLD-AC1000S Brushless Driver<br>
Summary<br>
BLD-AC1000S BLDC motor driver is designed by OMC Corporation Limited independence which is<br>
assorted with the advanced motion control industrial. It is suitable for BLDC motor with th **SITE-PPERONLINE<sup>®</sup>**<br>BLD-AC1000S BLDC motor driver is designed by OMC Corporation Limited independence which is<br>assorted with the advanced motion control industrial. It is suitable for BLDC motor with the power<br>under 1000W **STEPPERONLINE<sup>®</sup>**<br>
BLD-AC1000S BLDC motor driver is designed by OMC Corporation Limited independence which is<br>
BLD-AC1000S BLDC motor driver is designed by OMC Corporation Limited independence which is<br>
assorted with the **STEPPERONLINE**<br> **Summary**<br>
BLD-AC1000S BLDC motor driver is designed by OMC Corporation Limited independence which is<br>
assorted with the advanced motion control industrial. It is suitable for BLDC motor with the power<br>
un **STEPPERONLINE**<br> **Summary**<br>
BLD-AC1000S BLDC motor driver is designed by OMC Corporation Limited independence which is<br>
assorted with the advanced motion control industrial. It is suitable for BLDC motor with the power<br>
un **STEPPERONLINE<sup>®</sup>**<br> **ELD-AC1000S BLDC motor driver is designed by OMC Corporation Limited inder**<br> **ELD-AC1000S BLDC motor driver is designed by OMC Corporation Limited inder**<br> **ELD-AC1000S BLDC motor driver is designed by STEPPERONLINE**<sup>®</sup><br>
Summary<br>
BLD-AC1000S BLDC motor driver is designed by OMC Corporation Limited in<br>
assorted with the advanced motion control industrial. It is suitable for BLDC<br>
under 1000W. The driver adopts the lates **STEPPERONLINE<sup>®</sup>**<br>
BLD-AC1000S Brushless Driver<br>
BLD-AC1000S BLDC motor driver is designed by OMC Corporation Limited independence which is<br>
assorted with the advanced motion control industrial. It is suitable for BLDC m **STEEPPERONLINE<sup>®</sup>**<br>
SUD-AC1000S BuDC motor driver is designed by OMC Corporation Limited independence which is<br>
BLD-AC1000S BLDC motor driver is designed by OMC Corporation Limited independence which is<br>
assorted with th **STEPPERONLINE**<sup>®</sup> BLD-AC1<br>
Summary<br>
BLD-AC1000S BLDC motor driver is designed by OMC Corporation Limited indeperassorted with the advanced motion control industrial. It is suitable for BLDC moto<br>
under 1000W. The driver a STEEPPETRIMLINE<sup>®</sup><br>
BLD-AC10005 BLDC motor driver is designed by OMC Corporation Limited independence which is<br>
BLD-AC10005 BLDC motor driver is designed by OMC Corporation Limited independence which is<br>
assorted with the BID-AC1000S Brushess Driver<br>
Summary<br>
Summary<br>
BLD-AC1000S BLDC motor driver is designed by OMC Corporation Limited independence which is<br>
assorted with the advanced motion control industrial. It is suitable for BLDC motor **Structure:** Which a diversion of the sistemed by OMC Corporation Limited independence which<br>BLD-AC10005 BLDC motor driver is designed by OMC Corporation Limited independence which<br>sosorted with the advanced motion control

Basic Characteristic<br>
assorted with the advanced motion control industrial. It is suitable for BLI<br>
under 1000W. The driver adopts the latest high performance digital logic<br>
brushless motors. It uses a new type of PWM tech under 1000W. The driver adopts the latest high performance digital logic chip<br>strustless motors. It uses a new type of PWM technology that enable the m<br>speed, small vibration, low noise, good stability and high reliability Investment and the server and the server of the Netterland Market Scheme White the Scheme Scheme Special speed, small vibration, low noise, good stability and high reliability.<br>
1. Product Characteristic<br>
System Characteri speed, small vibration, low noise, good stability and high reliability.<br>
1. Product Characteristic<br>
System Characteristic<br>
System Characteristic<br>
Input Voltage: 110VAC/220VAC, 50/60Hz,<br>
Continuous Output current: 7A, suita sense mode, the mode, sense mode, and may remain the model of the model of the model of system Characteristic<br>System Characteristic<br>Input Voltage: 110VAC/220VAC, 50/60Hz,<br>Continuous Output current: 7A, suitable for s1000W 1. Product Criatacteristic<br>
System Characteristic<br>
Input Voltage: 110VAC/220VAC, 50/60Hz,<br>
Continuous Output current: 7A, suitable for s1000W motor<br>
Peak Current: 11A<br>
Working & storage humidity: <85% (no frosting)<br>
Struct System Characteristic<br>
Input Voltage: 110VAC/220VAC, 50/60Hz,<br>
Continuous Output current: 7A, suitable for ≤1000W motor<br>
Peak Current: 11A<br>
Working Resume i. Over 45°C Storage temp.: -20^+85°C<br>
Working & storage humidity:

abnormal.

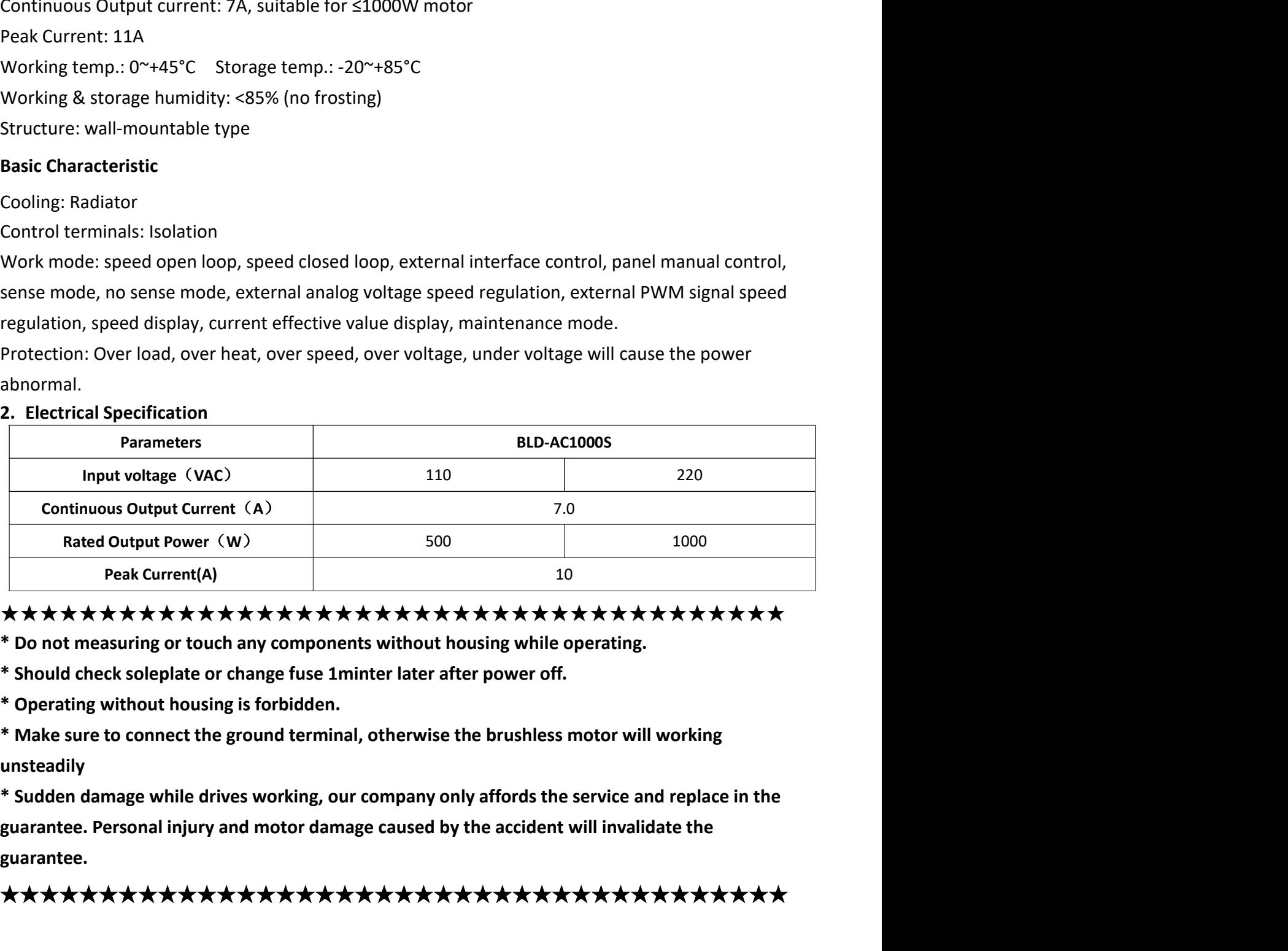

### ★★★★★★★★★★★★★★★★★★★★★★★★★★★★★★★★★★★★★★★★

unsteadily

guarantee.

## ★★★★★★★★★★★★★★★★★★★★★★★★★★★★★★★★★★★★★★★★

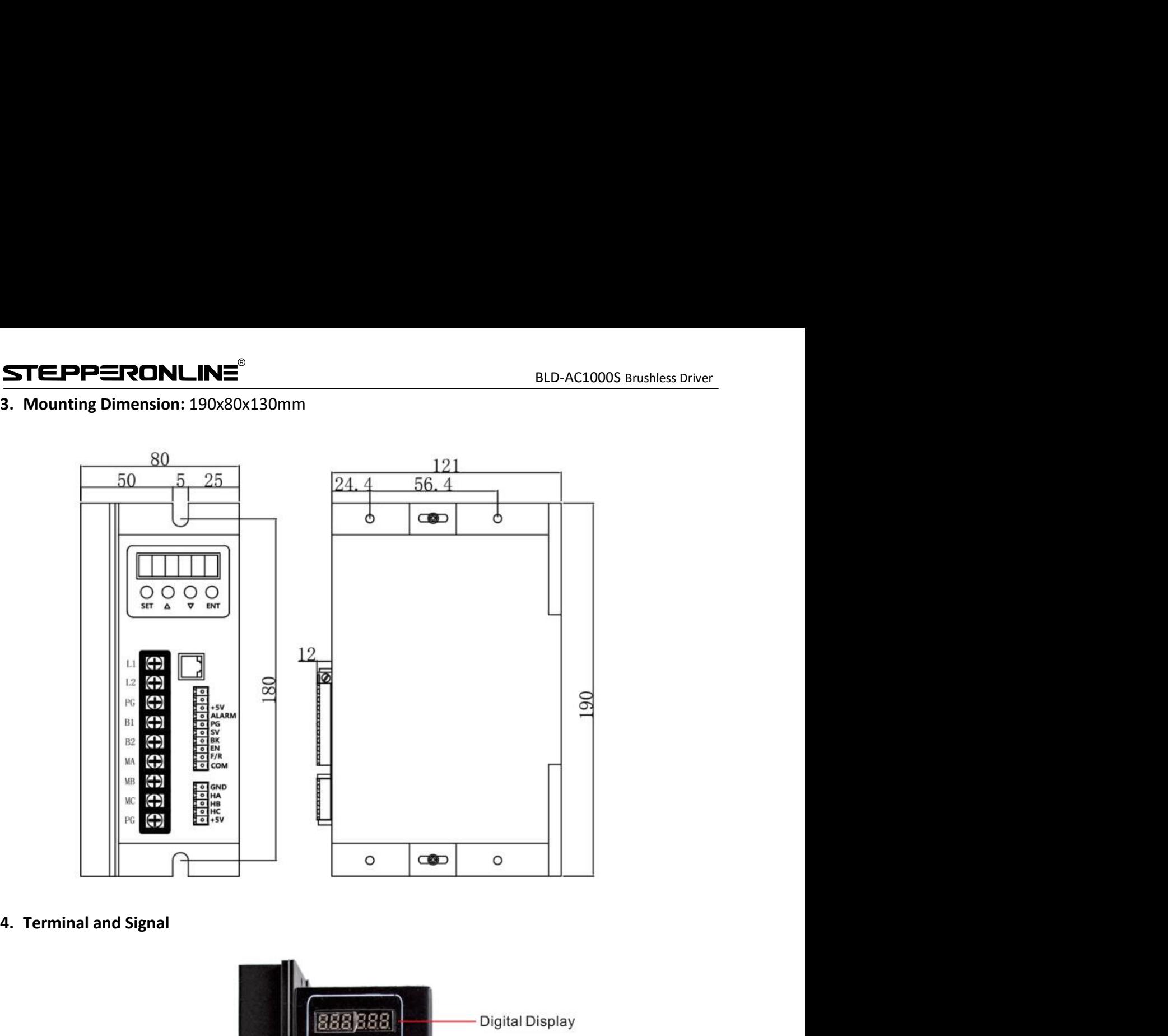

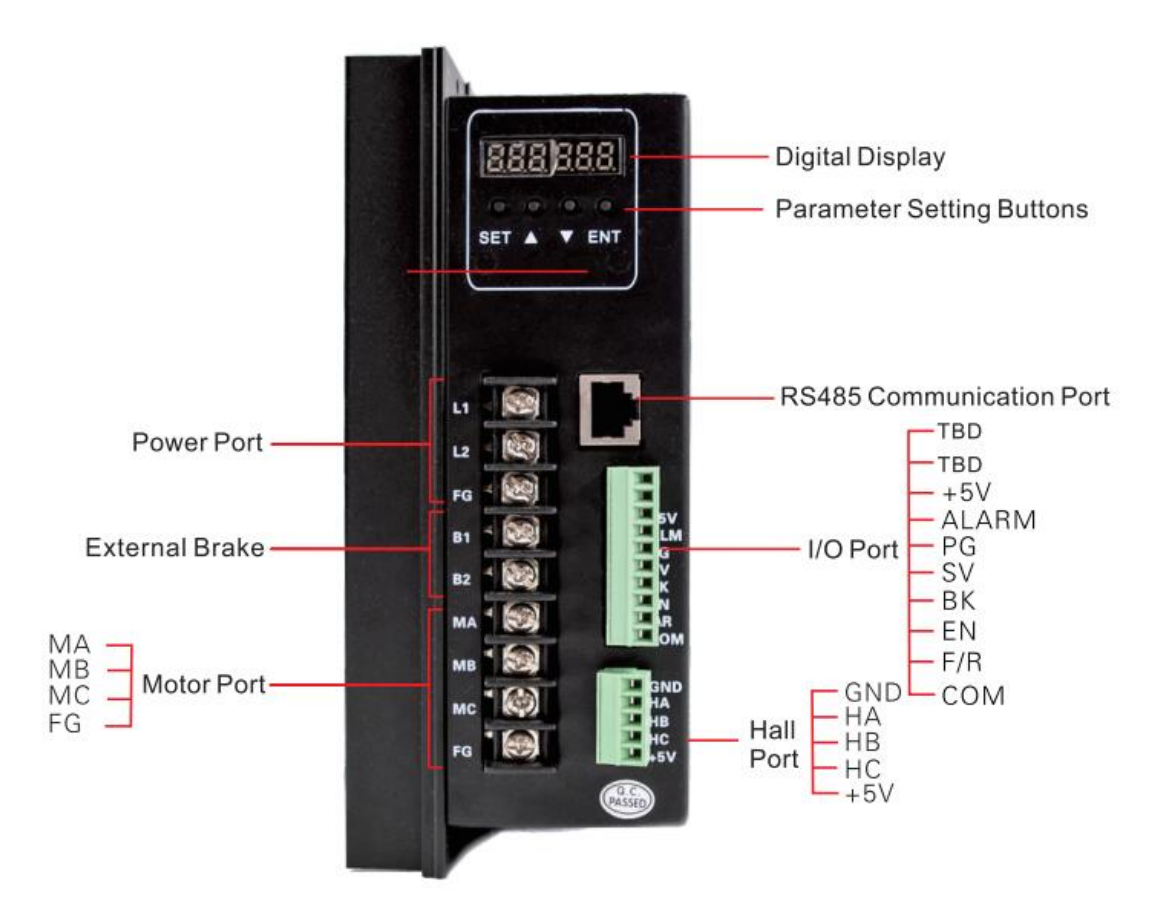

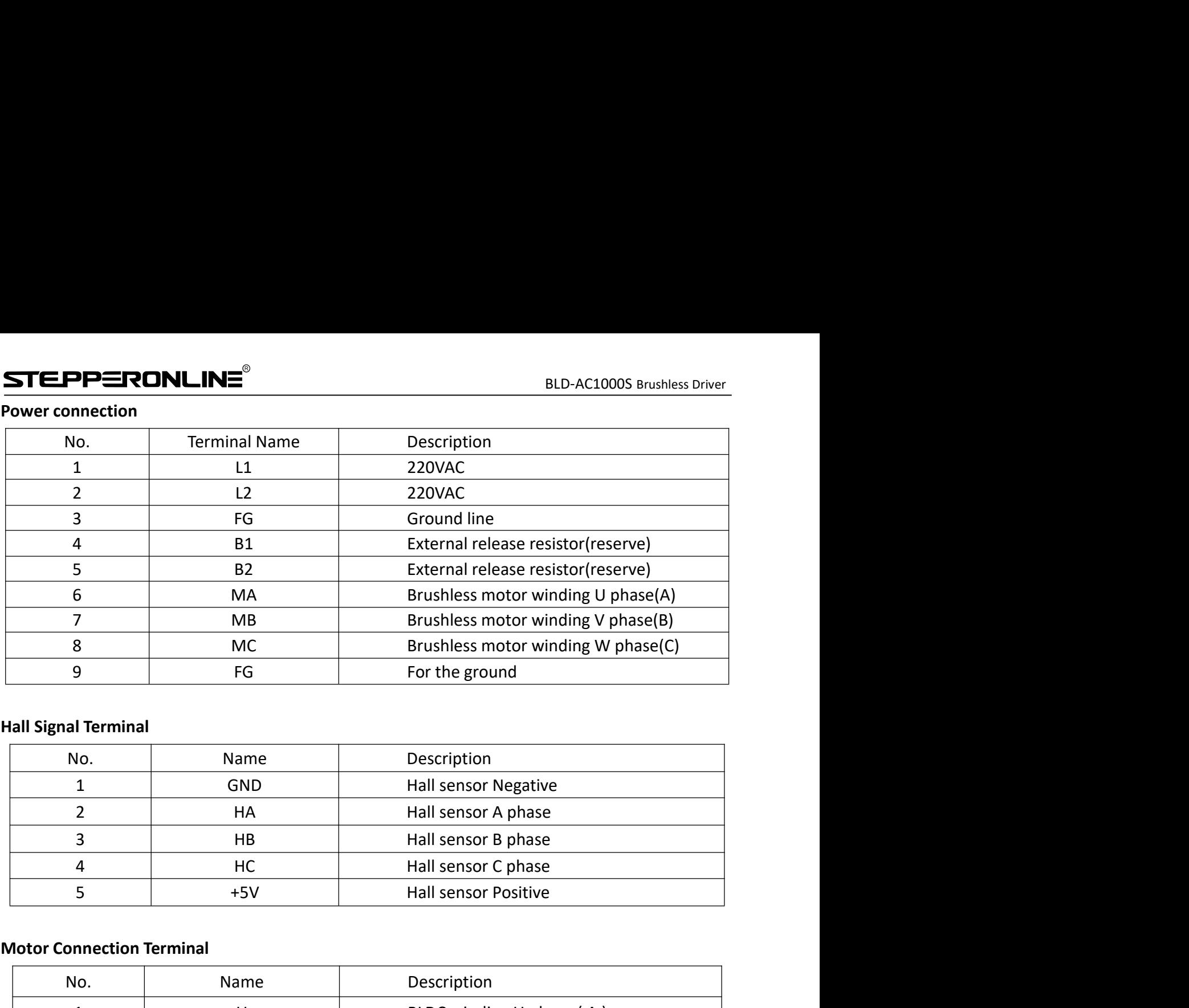

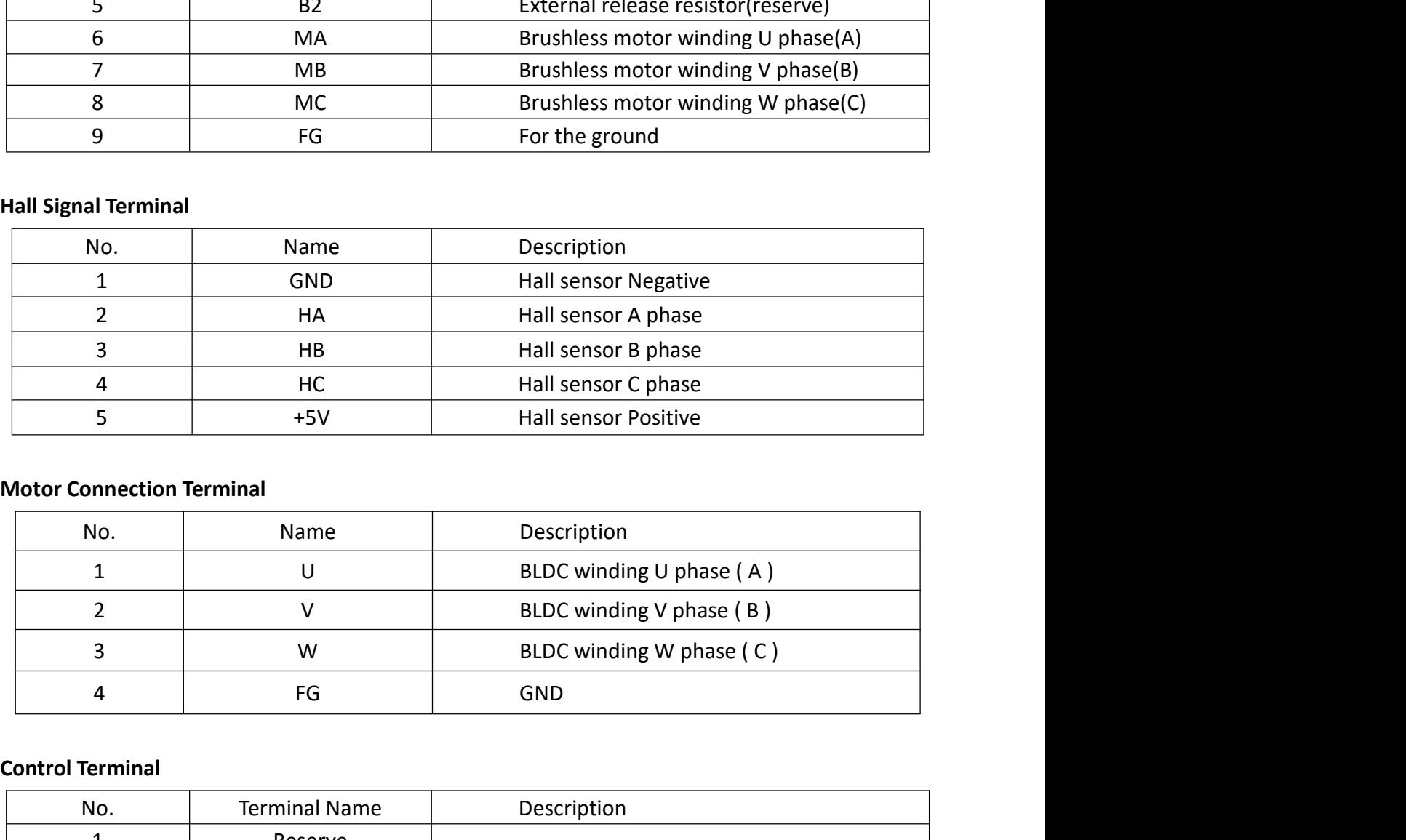

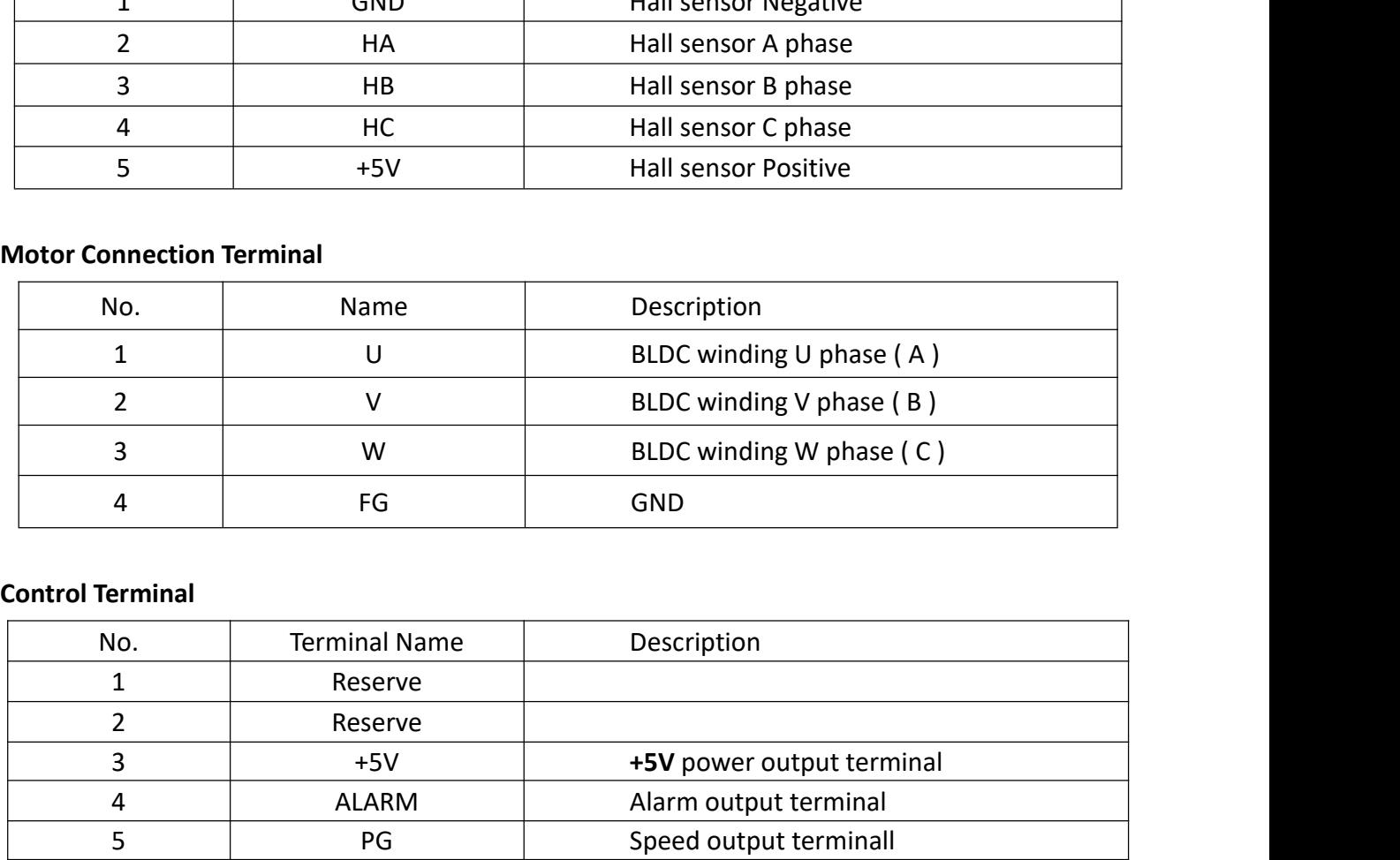

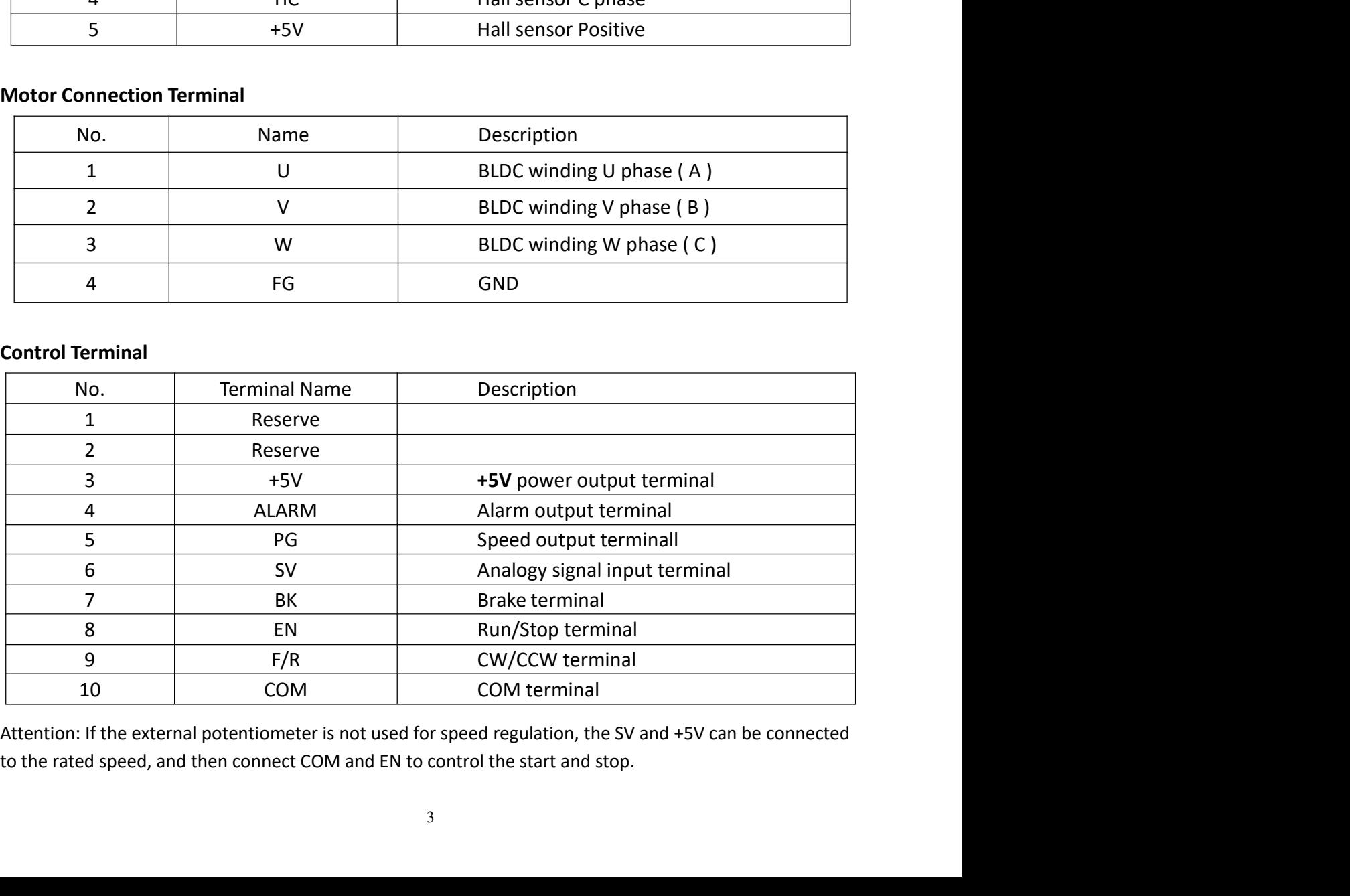

BLD-AC1000S Brushless Driver<br>
can choose one of them:<br>
can choose one of them: 5. Function and Usage STEPPERONLINE<sup>®</sup><br>
S. Function and Usage<br>
Speed adjust method<br>
The drive provides the following three speed regulation modes, the user can choor<br>
Panel speed regulation: During panel control, acceleration and deceleration c STEPPERONLINE<sup>®</sup><br>
S. Function and Usage<br>
Speed adjust method<br>
The drive provides the following three speed regulation modes, the user can choose one of them:<br>
Panel speed regulation: During panel control, acceleration and **STEPPERONLINE**<br> **ELD-AC1000S Brushless Driver**<br> **Speed adjust method**<br>
The drive provides the following three speed regulation modes, the user can choose one of them:<br>
Panel speed regulation: During panel control, acceler

**STEPPERONLINE**<sup>®</sup><br> **ELD-AC**<br> **ELD-AC**<br> **ELD-AC**<br> **ELD-AC**<br> **ELD-AC**<br> **ELD-AC**<br> **ELD-AC**<br> **ELD-AC**<br> **ELD-AC**<br> **ELD-AC**<br> **END-AC**<br> **END-AC**<br> **END-AC**<br> **END-ACC**<br> **END-ACC**<br> **END-ACC**<br> **END-ACC**<br> **END-ACC**<br> **END-ACC**<br> **END-A STEPPERONLINE**<br> **ELD-AC1000S Brushless Driver**<br> **Speed adjust method**<br>
The drive provides the following three speed regulation modes, the user can choose one of them:<br>
Panel speed regulation: During panel control, acceler **STEPPERONLINE**<br>
5. Function and Usage<br>
Speed adjust method<br>
The drive provides the following three speed regulation modes, the user can choose one of them:<br>
Panel speed regulation: During panel control, acceleration and d **STEPPERONLINE**<sup>®</sup><br> **SID-AC1000S Brushless Driver**<br> **SPECALLY THE DEVALUMENT SPECALLY TO USE ALLY AND SPECALLY THE AND SPECALLY THE AND SPECALLY THE APT POTENT PAREL SPECALLY THE PAREL SPECALLY THE POST POTENT POTENTIAL p STEEPPERONLINE<sup>®</sup>**<br> **ELD-AC1000S Brushless Driver**<br> **Speed adjust method**<br>
The drive provides the following three speed regulation modes, the user can choose one of them:<br>
Panel speed regulation: During panel control, ac **STEEPPERONLINE<sup>®</sup>**<br>**BLD-AC1000S Brushless Driver**<br>**Speed adjust method**<br>The drive provides the following three speed regulation modes, the user can choose one of them:<br>Panel speed regulation: During panel control, acceler **STEPPERONLINE**<br> **S. Function and Usage**<br> **Speed adjust method**<br>
The drive provides the following three speed regulation modes, the user can choose one of them:<br>
Panel speed regulation: During panel control, acceleration a **5. Function and Usage**<br> **Speed adjust method**<br>
The drive provides the following three speed regulation modes, the user can choose one of them:<br>
Panel speed regulation: During panel control, acceleration and deceleration c Speed adjust method<br>The drive provides the following three speed regulation modes, the user can choose one of them:<br>Panel speed regulation: During panel control, acceleration and deceleration can be achieved by<br>pressing +/ The drive provides the following three speed regulation modes, the user can choose one of them:<br>Panel speed regulation: During panel control, acceleration and deceleration can be achieved by<br>pressing +/- buttons.<br>External Panel speed regulation: During panel control, acceleration and deceleration can be achieved by<br>pressing +/- buttons.<br>External input speed regulation: Connect the two fixed terminals of the external potentiometer to<br>the COM pressing +/- buttons.<br>External input speed regulation: Connect the two fixed terminals of the external potentiometer the COM and +5v terminals of the drive respectively, and connect the adjustment terminal to the SV termin External input speed regulation: Connect the two fixed terminals of the external potentiometer to<br>the COM and +5v terminals of the drive respectively, and connect the adjustment terminal to the<br>SV terminal to use the exter the COM and +5v terminals of the drive respectively, and connect the adjustment terminal to the<br>SV terminal to use the external potentiometer (5K~50K) to adjust the speed, or through other The<br>control unit (such as PLC, mi

SV terminal to use the external potentiometer (5K~50K) to adjust the speed, or through other The control unit (such as PLC, microcontroller, etc.) inputs the analog voltage to the SV terminal to realize speed regulation (r control unit (such as PLC, microcontroller, etc.) inputs the analog voltage to the SV terminal to<br>realize speed regulation (relative to COM). The acceptance range of the SV port is DC OV"+5V, the<br>corresponding motor speed realize speed regulation (relative to COM). The acceptance range of the SV port is DC OV"+5V, the corresponding motor speed is 0"rated speed.<br>External digital signal can also be used for speed regulation: a pulse width dig system. External digital signal can also be used for speed regulation: a pulse width digital signal (PWM)<br>with an amplitude of 5V and a frequency of 1KHz<sup>-</sup>2KHz can be applied between SV and COM for<br>speed regulation, and the motor with an amplitude of 5V and a frequency of 1KHz<sup>-2</sup>2KHz can be applied between SV and COM for<br>speed regulation, and the motor speed is linearly regulated by its duty cycle.<br>When the speed control voltage is below 0.3V, the speed regulation, and the motor speed is linearly regulated by its duty cycle.<br>
When the speed control voltage is below 0.3V, the motor will stop.<br>
Motor operate/stop control (EN)<br>
The running and stopping of the motor can When the speed control voltage is below 0.3V, the motor will stop.<br>
Motor operate/stop control (EN)<br>
The running and stopping of the motor can be controlled by controlling the on and off of the<br>
terminal EN relative to COM **Motor operate/stop control (EN)**<br>The running and stopping of the motor can be controlled by controlling the on and off of the<br>terminal EN relative to COM. When the terminal is disconnected, the motor runs and the motor<br>st The running and stopping of the motor can be controlled by controlling the on and off of the<br>terminal EN relative to COM. When the terminal is disconnected, the motor runs and the motor<br>stops. When using the run/stop termi

terminal EN relative to COM. When the terminal is disconnected, the motor runs and the motor<br>stops. When using the run/stop terminal to control the motor to stop, the motor stops naturally,<br>and its motion law is related to stops. When using the run/stop terminal to control the motor to stop, the motor stops naturally,<br>and its motion law is related to the inertia of the load. Because braking and stopping have impact<br>on both electrical and mec and its motion law is related to the inertia of the load. Because braking and stopping have impact<br>on both electrical and mechanical, the body downtime is related to the load inertia of the user's<br>system.<br>Motor rotation di on both electrical and mechanical, the body downtime is related to the load inertia of the user's<br>system.<br>Motor rotation direction control (F/R)<br>The running direction of the motor can be controlled by controlling the on/of system.<br> **Motor rotation direction control (F/R )**<br>
The running direction of the motor can be controlled by controlling the on/off of terminal F/R and<br>
terminal COM. When F/R and COM are not connected, the motor runs clock Motor rotation direction control (F/R )<br>The running direction of the motor can be controlled by controlling the on/off of terminal F/R and<br>terminal COM. When F/R and COM are not connected, the motor runs clockwise (facing

4

BLD-AC1000S Brushless Driver<br>3 x N, where N is the<br>le motor) have 6 pulses STEPPERONLINE<sup>®</sup><br>Speed signal output(PG)<br>Speed pulse output, the number of output pulses per motor revolution is 3 x N, v<br>number of pole pairs of the motor. Example: 2 pairs of poles (that is, 4-pole moto<br>per revolution, w SPEPERONLINE<sup>®</sup><br>Speed signal output(PG)<br>Speed pulse output, the number of output pulses per motor revolution is 3 x N, where N is the<br>number of pole pairs of the motor. Example: 2 pairs of poles (that is, 4-pole motor) hav **STEPPERONLINE**<sup>®</sup><br> **Speed signal output (PG)**<br>
Speed pulse output, the number of output pulses per motor revolution is 3 x N, where N is the<br>
number of pole pairs of the motor. Example: 2 pairs of poles (that is, 4-pole m **STEPPERONLINE<sup>®</sup>**<br> **ELD-AC1000S Brushless Driver**<br> **Speed signal output (PG)**<br>
Speed pulse output, the number of output pulses per motor revolution is 3 x N, where N is the<br>
number of pole pairs of the motor. Example: 2

Similar of Speed signal output<br>
Speed signal output<br>
Speed pulse output, the number of output pulses per motor revolution is 3 x N, w<br>
number of pole pairs of the motor. Example: 2 pairs of poles (that is, 4-pole motor<br>
pe STEPPERONLINE<sup>®</sup><br>Speed signal output(PG)<br>Speed pulse output, the number of output pulses per motor revolution is 3 x N, where N is the<br>number of pole pairs of the motor. Example: 2 pairs of poles (that is, 4-pole motor) h **STEPPERONLINE**<sup>®</sup><br> **Speed signal output(PG)**<br>
Speed pulse output, the number of output pulses per motor revolution is 3 x N, where N is the<br>
number of pole pairs of the motor. Example: 2 pairs of poles (that is, 4-pole m **STEPPERONLINE<sup>9</sup>**<br> **ELD-AC1000S Brushless Driver**<br> **Speed signal output(PG)**<br>
Speed pulse output, the number of output pulses per motor revolution is 3 x N, where N is the<br>
number of pole pairs of the motor . Example: 2 **STEPPERONLINE**<br> **Speed signal output(PG)**<br> **Speed pulse output, the number of output pulses per motor revolution is 3 x N, where<br>
number of pole pairs of the motor. Example: 2 pairs of poles (that is, 4-pole motor) ha<br>
pe** Speed signal output(PG)<br>Speed signal output(PG)<br>Speed pulse output, the number of output pulses per motor revolution is<br>number of pole pairs of the motor. Example: 2 pairs of poles (that is, 4-po<br>per revolution, when the m speed signal output, the number of output pulses per motor revolution is 3 x N, where N is the<br>speed pulse output, the number of output pulses per motor revolution is 3 x N, where N is the<br>number of pole pairs of the motor speed puise output, the number of output puises per motor revolution is 5 x ny, where in is the<br>number of pole pairs of the motor. Example: 2 pairs of poles (that is, 4-pole motor) have 6 pulses<br>per revolution, when the mo Indinium<br>
profile pairs of the motor, Example. 2 pairs of poles (that is, 4-poie motor) riave 6 pulses<br>
per revolution, when the motor speed is 500 rpm, the output pulse of terminal PG is 3000.<br> **Alarm output (ALM)**<br>
The **Alarm output (ALM)**<br>
The driver alarm output, the port is low level output when alarm. To get the signal,<br>
pull-up resistor should be connected between the power supply. When an alarm oc<br>
terminal is connected to COM (low driver alarm output, the port is low level output when alarm. To get the signal, a 2KQ~5KQ<br>up resistor should be connected between the power supply. When an alarm occurs, this<br>inal is connected to COM (low level), and at t up resistor should be connected between the power supply. When an alarm occurs, this<br>
inal is connected to COM (low level), and at the same time, the driver stops working by itsel!<br>
sin an alarm state.<br>
failure<br>
no vervol

parameter) the drive. Or power off, the drive can release the alarm.<br>
6. Display and Keyboard<br>
Display and Keyboard Operation<br>
Remark:"SET": Return (backspace)<br>
" $\triangle$ ": Plus 1<br>
"ENT": ENTER, Confirm key (call out setting<br>
parameter)

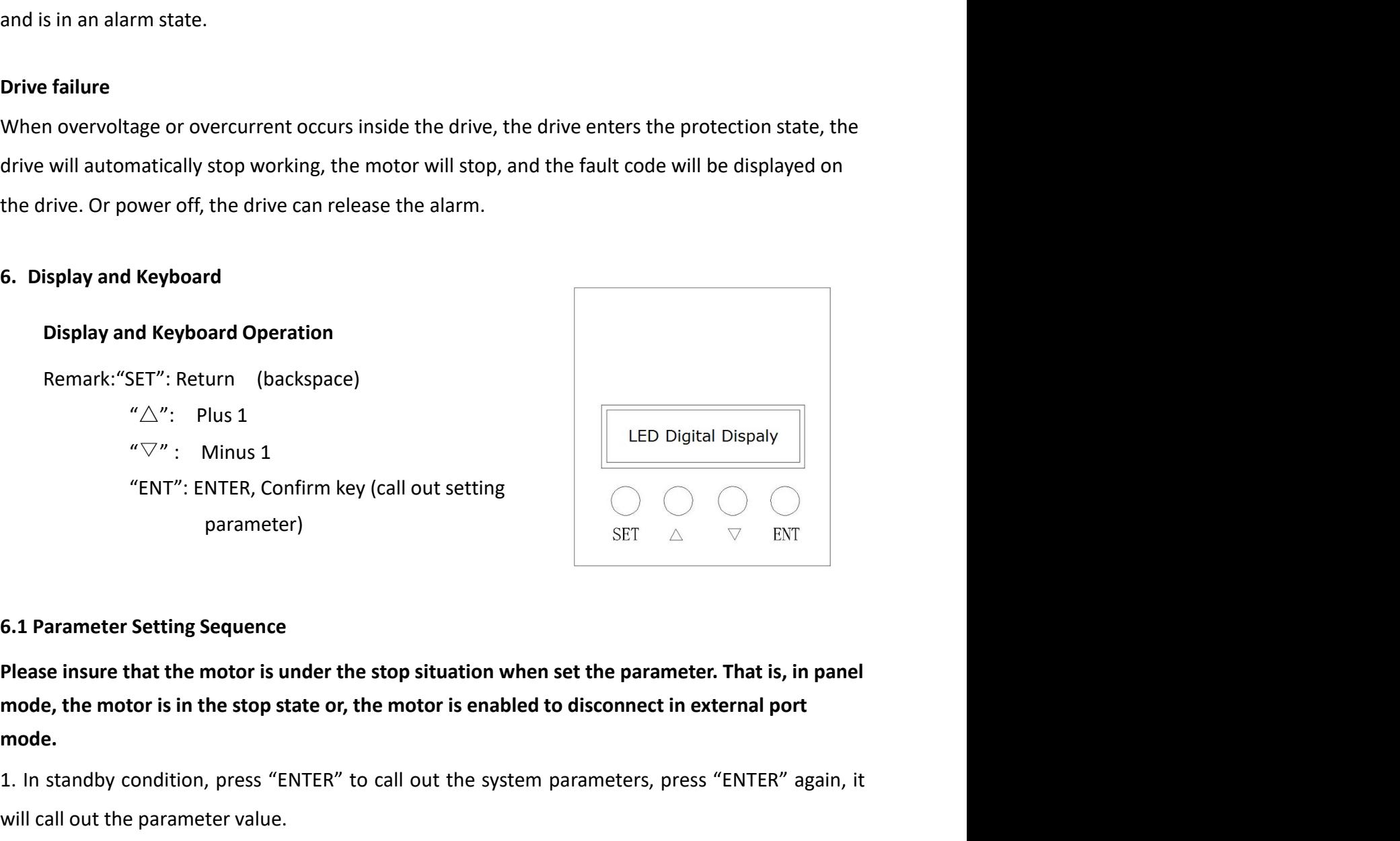

mode. **1. In standby condition, press "ENTER"** to call out the system parameters, press "ENTER" again, it<br>
with call out setting sequence<br> **ELED Digital Dispaly**<br>  $\begin{array}{rcl}\n & \text{FNT}^{\text{max}}:\text{ENT}:\text{ENT}.\text{R},\text{Confirm key (call out setting}\n \end{array}$ <br> **6** Remark:"SET": Return (backspace)<br>
" $\triangle$ ": Plus 1<br>
" $\nabla$ ": Minus 1<br>
"ENT": ENTER, Confirm key (call out setting<br>
parameter)<br> **ELED Digital Dispaly**<br>
THER (Solid out setting<br>
parameter)<br> **ELED Digital Dispaly**<br>
SET  $\triangle$   $\n$  $\sqrt{\Delta''}$ : Plus 1<br>  $\sqrt{\Delta''}$ : Minus 1<br>  $\sqrt{\Delta''}$ : Minus 1<br>  $\sqrt{\Delta''}$ : ENTER, Confirm key (call out setting<br>
parameter)<br>
EST  $\triangle$   $\sqrt{\Delta''}$  ENTER<br>
5.1 Parameter Setting Sequence<br>
Please insure that the motor is under the stop There is no need to change value.<br>
Set also when the parameter setting value.<br>
For a set are parameter, that is, in prode, the motor is in the stop studies when set the parameter. That is, in prode, the motor is in the st **3. Parameter Setting Sequence**<br> **3. Parameter Setting Sequence**<br> **Please insure that the motor is under the stop situation when set the parameter. That is, in panel<br>
mode, the motor is in the stop state or, the motor is** parameter)<br> **Example 18 SET ALT Alteration**<br> **Example 26 SET ALT Alteration**<br> **Please insure that the motor is under the stop situation when set the parameter. That is, in p<br>
mode, the motor is in the stop state or, the m** 

BLD-AC1000S Brushless Driver<br>y mode.<br>e is no press within one **STEPPERONLINE<sup>®</sup>**<br>4. Press"△"or "▽" to the value demanded.<br>5. Press "ENTER" to save the changes and press "SET" to return to standby mode.<br>Note: At setting mode, it will return to speed display interface if there is no p **STEPPERONLINE**<br>
4. Press " $\triangle$  "or " $\nabla$ " to the value demanded.<br>
5. Press "ENTER" to save the changes and press "SET" to return to standby mode.<br> **Note:** At setting mode, it will return to speed display interface if th STEPPERONLINE<sup>®</sup><br>4. Press" $\triangle$ "or " $\nabla$ " to the value demanded.<br>5. Press "ENTER" to save the changes and press "SET" to return to standby mode.<br>Note: At setting mode, it will return to speed display interface if there is minute.

**STEPPERONLINE**<sup>®</sup><br>
4. Press" $\triangle$ "or " $\nabla$ " to the value demanded.<br>
5. Press "ENTER" to save the changes and press "SET" to return to standby mode<br> **Note:** At setting mode, it will return to speed display interface if th **STEPPERONLINE**<br>
4. Press<sup>"</sup> $\triangle$ "or " $\nabla$ " to the value demanded.<br>
5. Press "ENTER" to save the changes and press "SET" to return to standby mode.<br> **Note:** At setting mode, it will return to speed display interface if th **STEPPERONLINE**<sup>®</sup><br>
4. Press<sup>"</sup> $\triangle$ "or " $\nabla$ " to the value demanded.<br>
5. Press "ENTER" to save the changes and press "SET" to return to standby mode.<br> **Note:** At setting mode, it will return to speed display interface if **STEEPPERONLINE<sup>9</sup>**<br> **ELEACIOOOS Brushless Driver**<br> **E.** Press "CNTER" to save the changes and press "SET" to return to standby mode.<br> **Note:** At setting mode, it will return to speed display interface if there is no pres **STEPPERONLINE<sup>®</sup>** BLD-AC1000S<br>4. Press" $\triangle$ "or " $\nabla$ " to the value demanded.<br>5. Press "ENTER" to save the changes and press "SET" to return to standby mode.<br>**Note:** At setting mode, it will return to speed display inter **4. Press"** $\triangle$  **"or "** $\nabla$ **"** to the value demanded.<br>
5. Press "ENTER" to save the changes and press "SET" to return to standby mode.<br> **Note:** At setting mode, it will return to speed display interface if there is return.<br> 5. Press "ENTER" to save the changes and press "SET" to return to standby mode.<br> **Note:** At setting mode, it will return to speed display interface if there is no press within one<br>
minute.<br> **6.2 Working mode**<br>
Motor works **the:** At setting mode, it will return to speed display interface if there is no<br>nute.<br> **2 Working mode**<br> **2 Working mode**<br> **2 Working mode**<br> **2 Working mode**<br> **2 Working mode**<br> **2** Working mode<br> **2** Stating, display shows nute.<br>
2 Working mode<br>
2 Working mode<br>
btor works at two modes. One is the panel mode, another is terminal control. The n<br>
setting, display shows the speed of motor. Under the panel mode, Press "SET" to<br>
btor, long press " **2 Working mode**<br>
botor works at two modes. One is the panel mode, another is terminal control. The<br>
setting, display shows the speed of motor. Under the panel mode, Press "SET" to<br>
botor, long press " $\triangle$ "or " $\nabla$ " to ac 2 Working mode<br>
otor works at two modes. One is the panel mode, another is terminal control. The motor<br>
setting, display shows the speed of motor. Under the panel mode, Press "SET" to start/s<br>
otor, long press " $\Delta$ "or " $\n$ otor works at two modes. One is the panel mode, another is terminal control. The me setting, display shows the speed of motor. Under the panel mode, Press "SET" to stor, long press " $\triangle$ "or " $\triangledown$ " to acceleration or dece e setting, display shows the speed of motor. Under the panel mode, Press "SET" to so<br>tor, long press " $\triangle$ "or " $\triangledown$ " to acceleration or deceleration speed, press "ENT" to<br>ow the running speed.<br>**3 Protect mode**<br>**13 Protec** otor, long press " $\triangle$ "or" $\nabla$ " to acceleration or deceleration speed, press "ENT" to insure a<br>ow the running speed.<br>By **Protect mode**<br>hile Motor operates abnormality, display shows ERR×<br>(1) Err-01: stall<br>(2) Err-02: over

- 
- 
- 
- 
- 
- 
- 
- 

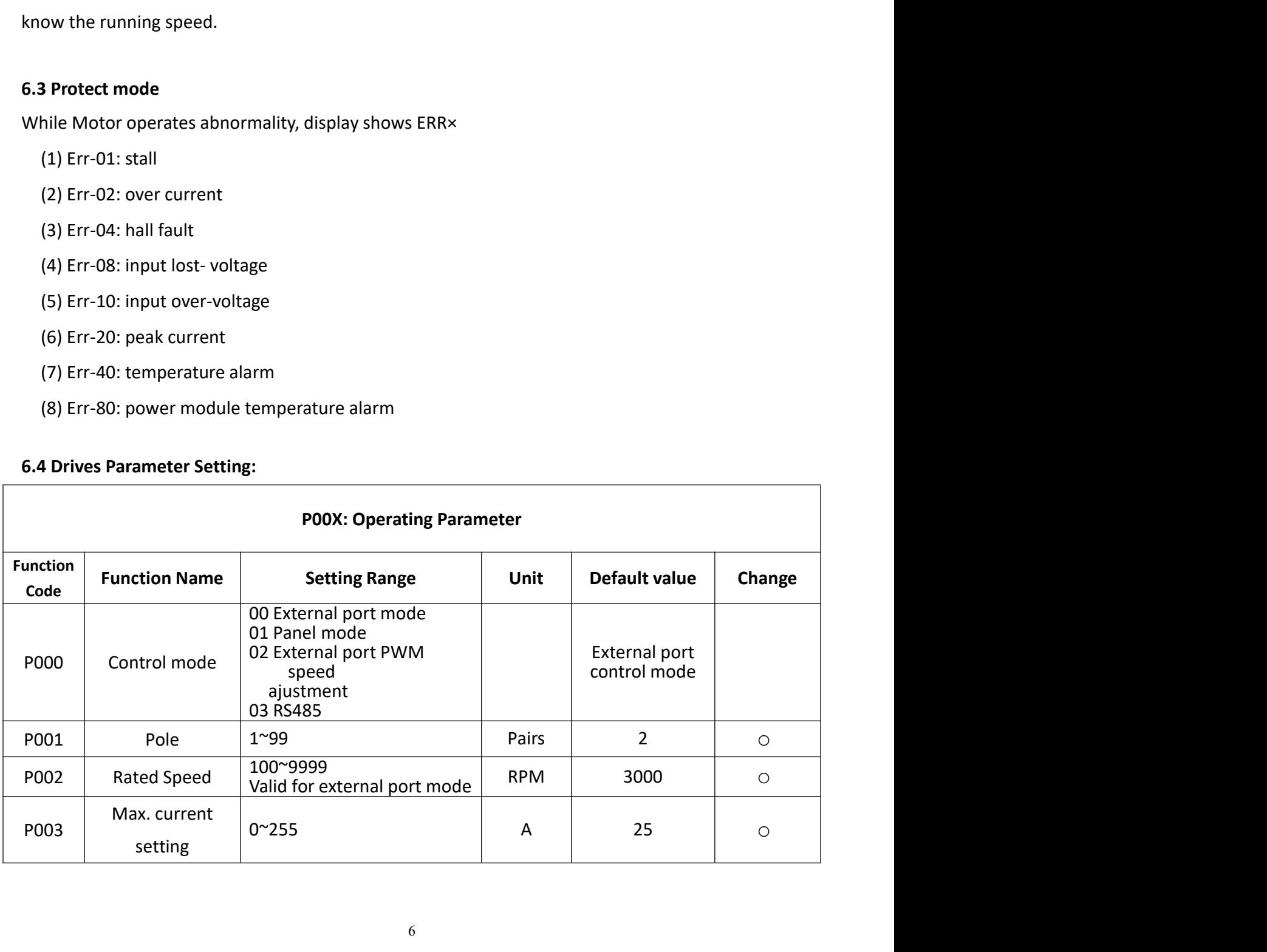

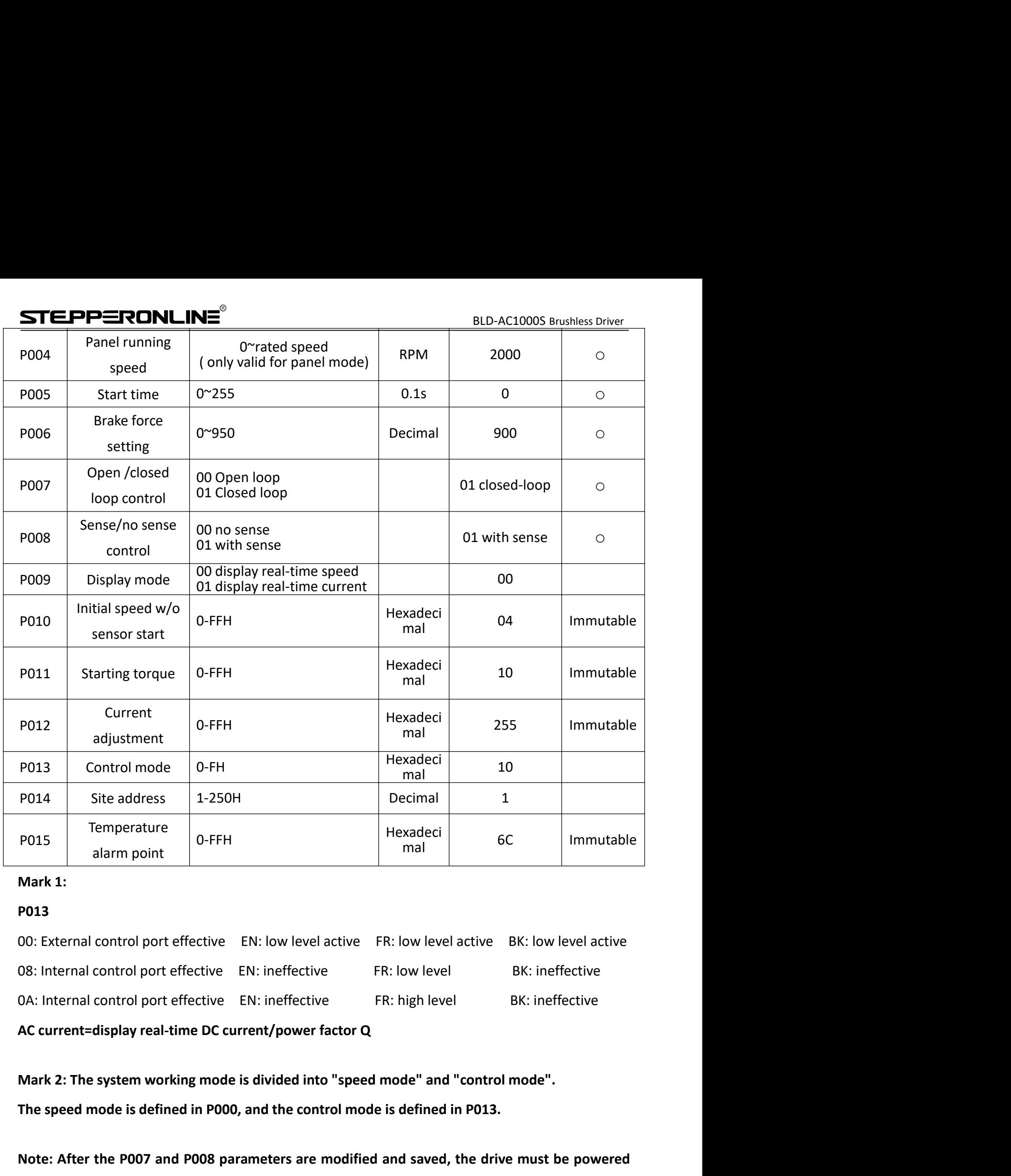

### P013

Polanticular Site address 1-250H<br>
Polanticular Temperature alarm point Pexadeci and Hexadeci and Hexadeci and Hexadeci and Hexadeci and Hexadeci mode in Hexadeci and Control port effective EN: low level active ER: low leve POLES<br>
Mark 1:<br>
Mark 1:<br>
PO13<br>
DO. External control port effective EN: low level active ER: low level active BK: low level active<br>
O8: Internal control port effective EN: ineffective ER: low level BK: ineffective<br>
DA: Inte Mark 1:<br>
P013<br>
P013<br>
OO: External control port effective EN: low level active ER: low level active BK: low level active<br>
OS: Internal control port effective EN: ineffective ER: high level BK: ineffective<br>
OA: Internal cont

BLD-AC1000S Brushless Driver<br>
Sensor, and power<br>
Sensor, and power<br>
Sensing the wires **STEPPERONLINE<sup>®</sup>**<br>7. System Usage<br>Connect on the wires of the motor and driver (motor winding wires, Hall sens<br>supply) strictly as request. It can not achieve the CW and CCW through changin<br>connection like the asynchronou **STEPPERONLINE<sup>®</sup>**<br> **ELD-AC1000S Brushless Driver**<br> **Connect on the wires of the motor and driver (motor winding wires, Hall sensor, and power<br>
supply) strictly as request. It can not achieve the CW and CCW through changin** supply) strictly as request. It can not achieve the CW and CCW through changing the wires of the motor and driver (motor winding wires, Hall sensor, and power supply) strictly as request. It can not achieve the CW and CCW **STEPPERONLINE**<br> **ELD-AC1000S Brushless Driver**<br> **Connect on the wires of the motor and driver (motor winding wires, Hall sensor, and power<br>
supply) strictly as request. It can not achieve the CW and CCW through changing t STEPPERONLINE**<sup>®</sup> BLD-AC1000S Brushless Driver<br>7. System Usage<br>Connect on the wires of the motor and driver (motor winding wires, Hall sensor, and power<br>supply) strictly as request. It can not achieve the CW and CCW throu **STEPPERONLINE**<br> **ELD-AC1000S Brushless Driver**<br> **ELD-AC1000S Brushless Driver**<br> **Connect on the wires of the motor and driver (motor winding wires, Hall sensor, and power<br>
supply) strictly as request. It can not achieve t STE\_PP=TRONLINE<sup>®</sup>**<br> **BLD-AC1000S Brushless Driver**<br> **PLONCIONS ASSOCITY TO SEVENT TO SEVENT TO SEVENT TO SEVENT TO SUPPOSE SUPPORT SUPPORT SUPPORT SUPPORT SUPPORT<br>
SUPPORT SUPPORT SUPPORT SUPPORT SUPPORT SUPPORT SUPPORT STEPPERONLINE<sup>®</sup>**<br> **ELD-AC1000S Brushless Driver**<br> **ELD-AC1000S Brushless Driver**<br> **ELD-AC1000S Brushless Driver**<br> **ELD-AC1000S Brushless Driver**<br> **ELD-AC1000S Brushless Driver**<br> **ELD-AC1000S Brushless Driver**<br> **ELD-AC100 STEPPERONLINE<sup>®</sup>**<br> **ELD-AC1000S Brushless Driver**<br> **CONDERCE TO THE MONDERCE TO THE MONDERCE TO THE MONDERCE TO THE MONDERCE TO THE MONDERCE TO THE MONDERCE TO THE MONDERCE TO THE MONDERCE TO THE MONDERCE TO THE MONDERCE** connection, please recheck the brushless motor wires till the motor running normally. **7. System Usage**<br> **Connect on the wires of the motor and driver (motor winding wires, Hall sensor**, and p<br>
supply) strictly as request. It can not achieve the CW and CCW through changing the wi<br> **connection** like the asyn connect on the wires of the motor and affiver (**motor winding wires, Fall sensor**, and power<br>supply) strictly as request. It can not achieve the CW and CCW through changing the wires<br>connection like the asynchronous motor.

suppry stuctry as request. It can not achieve the Ctv and Cove through changing the wires<br>connection like the asynchronous motor. The motor will run abnormality with the wrong wires<br>connection, like brushless motor will sh connection intertity diversions inconsition in the transmission in the transmission in the transmission incorrection, like brushless motor will shake much or heat quickly (the temperature will up to 80 degrees in seconds t start word is FFFFH. Data mode is 8-bit asynchronous serial, 2 stops bit, without an invalid bit, Supports multiple connecting the power supply, Hall wires and driver.<br>Please run the motor while connecting the power supply Please run the motor while connecting the power supply, Hall wires and drive power supply. Firstly set the potentiometer to the minimum, press the start switch, increase the motor potentiometer a little, the motor should r set the potentiometer to the minimum, press the start switch, increase the motor potentiometer a<br>little, the motor should run. If the motor does not run or shaking, maybe did the wrong wires<br>connection, please recheck the little, the motor should run. If the motor does not run or shaking, mayb<br>connection, please recheck the brushless motor wires till the motor run<br>8. Communication Mode<br>This communication model is used standard Mod bus proto

connection, please recheck the brushless motor wires till the motor running norm<br>
8. Communication Mode<br>
This communication model is used standard Mod bus protocol, It is using RS485 t<br>
link communication, Physical interfa **8. Communication Mode**<br>This communication model is used standard Mod bus protocol, It is using RS48!<br>Iink communication, Physical interface uses two 3.81mm spacing 3 core Phoeni<br>serial connection is very convenient. The t 8. Communication Mode<br>This communication model is used standard Mod bus protocol, It is using RS485 two-wire serial<br>Ilink communication, Physical interface uses two 3.81mm spacing 3 core Phoenix terminals, the<br>serial conne

8

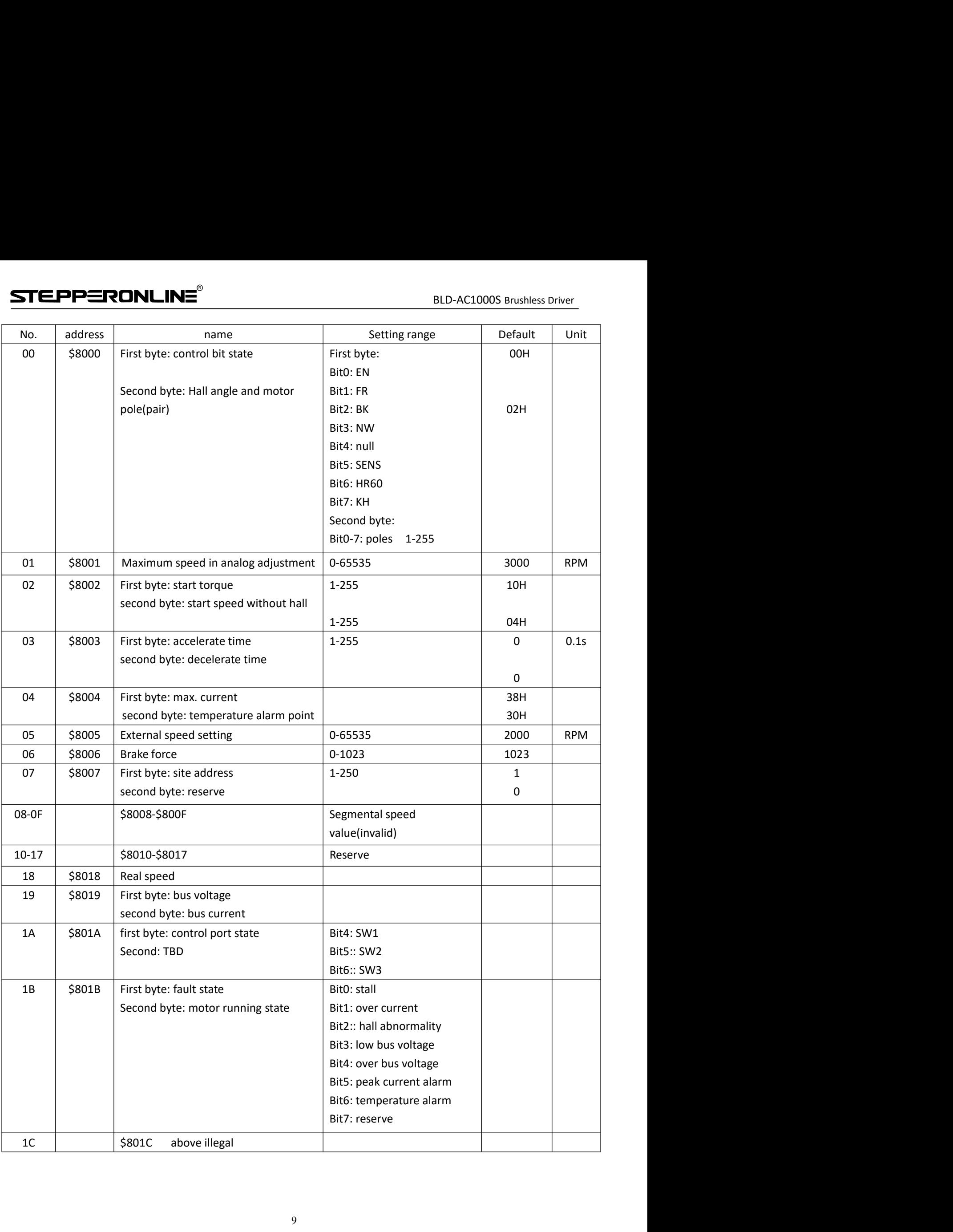

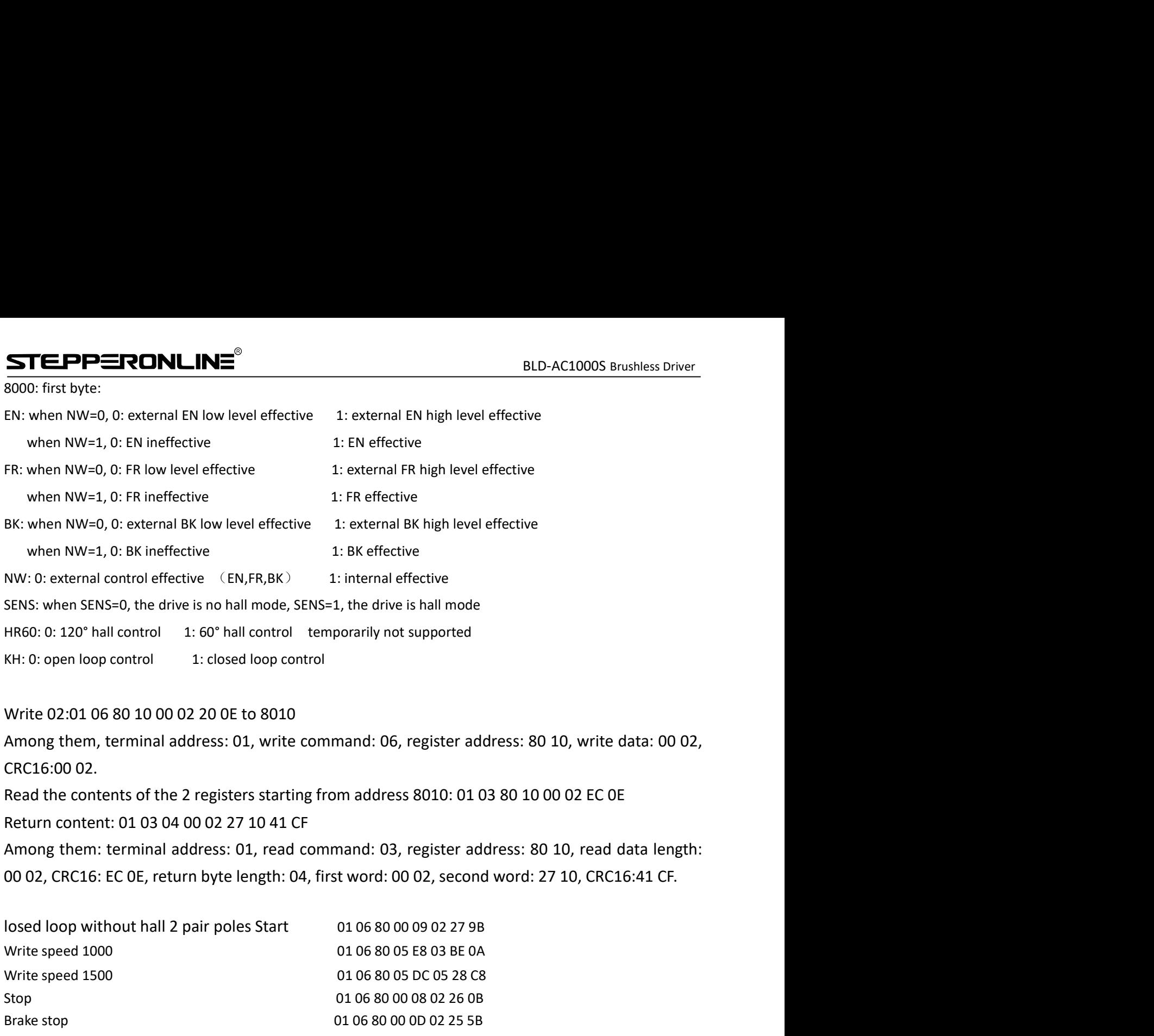

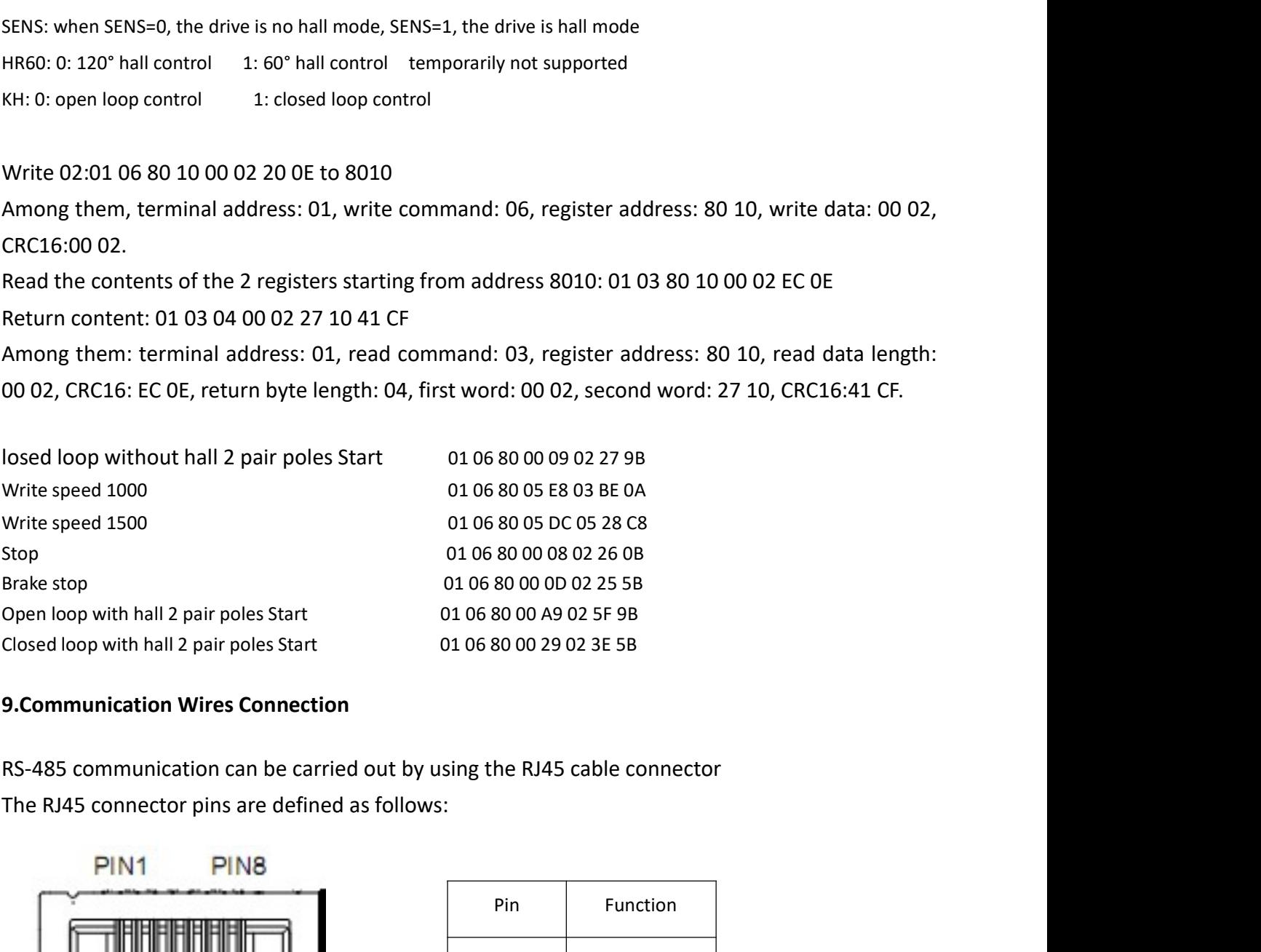

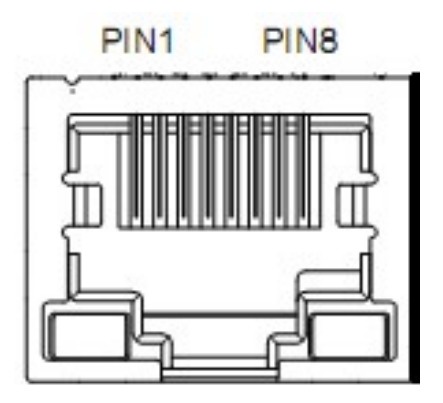

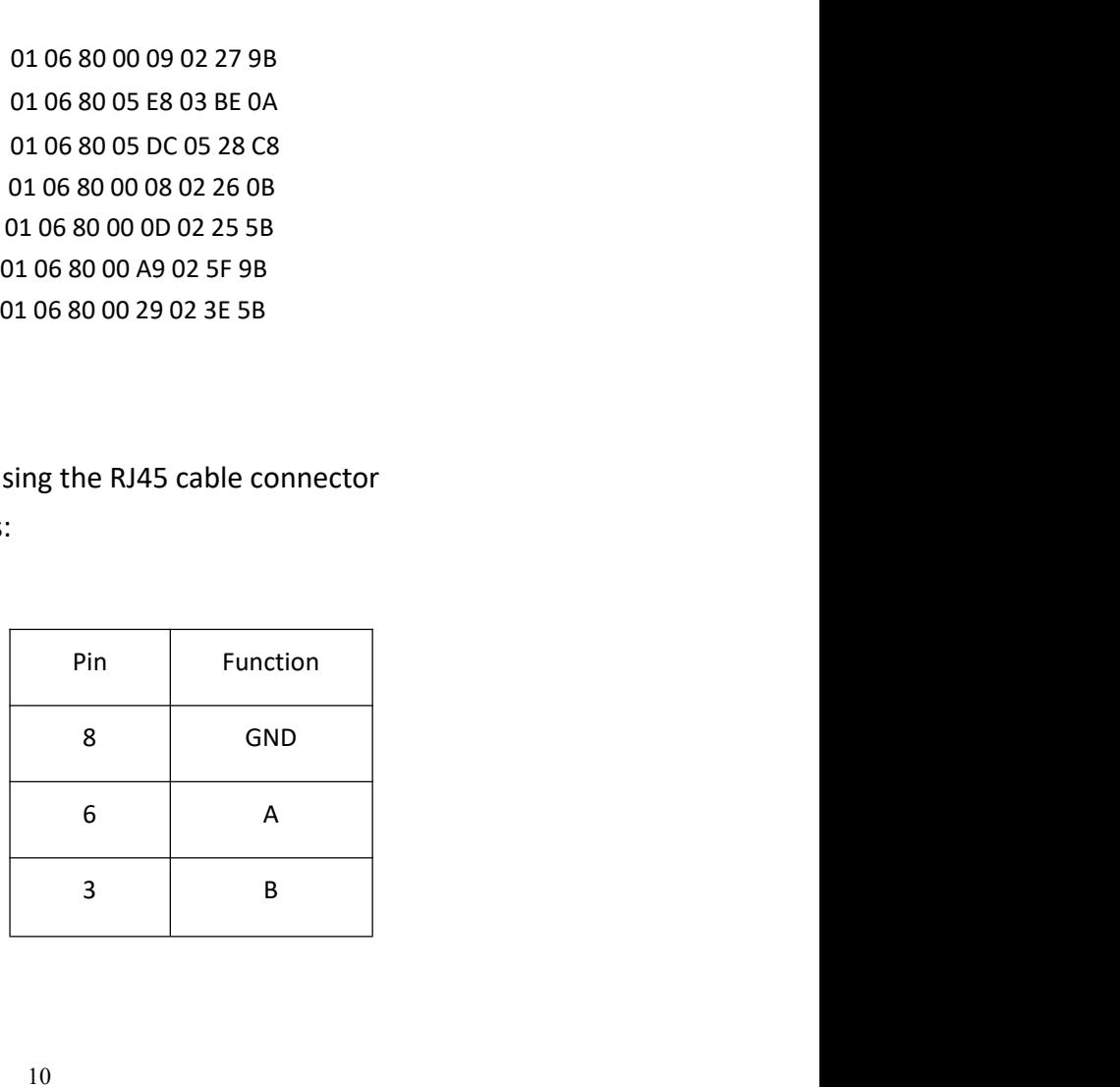